**Fix Me!** This page is not fully translated, yet. Please help completing the translation. (remove this paragraph once the translation is finished)

# Testing the e-mail configuration

| operties 🖇                  |                           |   |
|-----------------------------|---------------------------|---|
| DN suffix                   |                           |   |
|                             | Test LDAP connection      |   |
| Mailserver                  |                           |   |
| DefaultEmail                | noreply@tim-solutions.de  |   |
| Notify on error             | pm                        | • |
| SmtpHost                    | mailhost.tim-solutions.de |   |
| SmtpPort                    | 25                        |   |
| Start TLS                   |                           |   |
| Disposition notification to |                           |   |
| Smtp requires auth.         |                           |   |
| SmtpUser                    | tim                       |   |
| SmtpPassword                | ••••••                    |   |
|                             | Send test e-mail          |   |
| Client                      |                           |   |
| Default language            | Deutsch                   | • |

Checking the e-mail configuration settings (see client profile) can be initiated by clicking on "Email configuration test".

## Mandatory fields for testing

The following fields must be filled in correctly in order to send a test mail. Otherwise, no e-mail can be sent (see client\_profile):

- Smtp Sender address (Must be filled-in!)
- SmtpHost (Must be filled-in!)
- SmtpPort (Must be filled-in!)
- Start TLS
- Smtp needs Auth.
- Smtp User (if authentication is activated)

• Smtp Password (if authentication is activated)

If one of these fields is filled-in incorrectly, it may be that the mail server rejects the connection and the test mail cannot be sent.

TIM always sends the test mail to the email address of the user who performed the test!

## Adjusting the testmail's content

The testmail's content and subject can be adjusted. Therefor the following values have to be put into the **tim.properties** in the following syntax.

```
LANGUAGEABBREVIATION+ _testMailSubject for the subject
```

```
LANGUAGEABBREVIATION+ _testMailContent for the content
```

The language abbrevitaions can be found under language abbrevitaions. It is also possible to put the general link to the system as a blocker into the content. For that just put the keyword **\${BaseLink}** at the desired place. If no entries can be found in the data for the current language, then German or English are used.

en\_GB\_testMailContent=The TIM system was correctly connected to the mail server. Direct link to the system: \${BaseLink}

### Info

From Version 3.4.7 the exact error appears in the Email test.

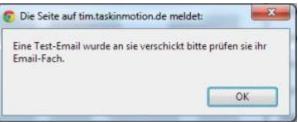

All older versions show the following windows:

From version 3.6 on, a MailQueue is provided. If the test mails are sent, but no task mails or mail nodes are sent, the Mail-Timer is not set-up or activated!

#### Dumbster

In order to test processes and their mails, TIM provides a small SMTP-Server, which receives the mails and displays them immediately. More information can be found here.

#### From: https://wiki.tim-solutions.de/ - **TIM Wiki / <u>NEW TIM 6 Documentation</u>**

Permanent link: https://wiki.tim-solutions.de/doku.php?id=en:support:email\_testing

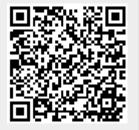

Last update: 2021/07/01 09:52